## **St. Nicholas School Virtual Chapel 2021-2022**

## **Instructions for joining the SNS Chapel Meet:**

1. Go to Google.com and click on the Google Apps button in the top right corner–it looks like a square made out of nine small dots–then click the Meet icon (you can also go to https://meet.google.com/). **Note: If using a mobile device, you must download the free standalone Google Meet app**.

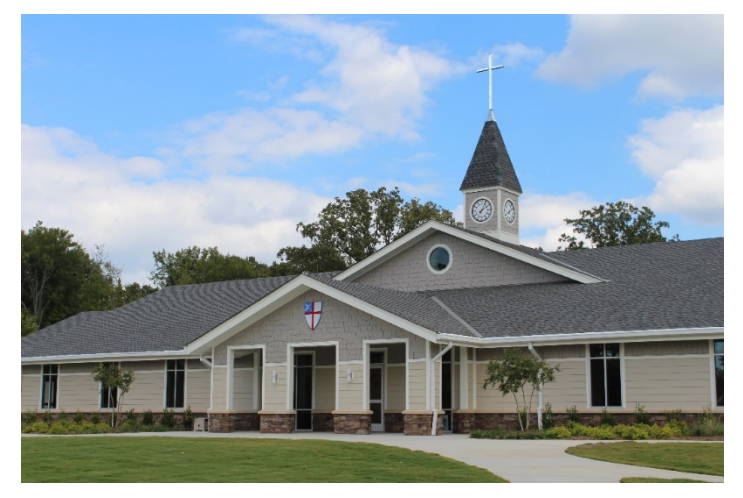

- 2. Once on the Google Meet home page, confirm you are logged in with your child's username by clicking the profile picture or letter initial in the top right corner of your screen. You may need to click "Add another account" (or on some devices, "switch account") if you do not see your child's login in the list.
	- St. Nicholas parents should log in using their child's username & password, which were emailed to you from Carey Shinbaum ( $cshinbaum(@stns.org)$  during the first week of school (the username will include the  $(a)$ stns.org extension, while the password will be a casesensitive combination of first initial(s), last name, and a number from 22-29).

**- Guests should login using the username stnsguest@stns.org and the password STNSguest, which is case-sensitive.**

3. Once properly logged in, return to the Meet homepage and click "Join a meeting," and type in the word "**chapel**" where prompted to enter a meeting code or nickname.

## **Expectations during the Chapel Meet:**

- $\triangleright$  We do ask as the courtesy that you **mute yourself** if the Meeting host does not do so (click the microphone button of your Meet window), as otherwise most on-campus learners will be able to hear you and your background noise.
- $\triangleright$  If the chapel presenter is not the largest square on your screen you may click the "Show everyone" (people number) button in the top right corner, then click the pushpin beside the presenter's screen to "pin it" to the center of your screen.
- $\triangleright$  The "Change layout" option within the 3 stacked dots button in the bottom corner will have more options if you are unsatisfied with the arrangement you are seeing.
- $\triangleright$  Feel free to respond with appropriate live comments at the beginning or conclusion of the service rather than during it, as they will be seen by the Meet host and distanced students, but not the chapel presenter for the day.